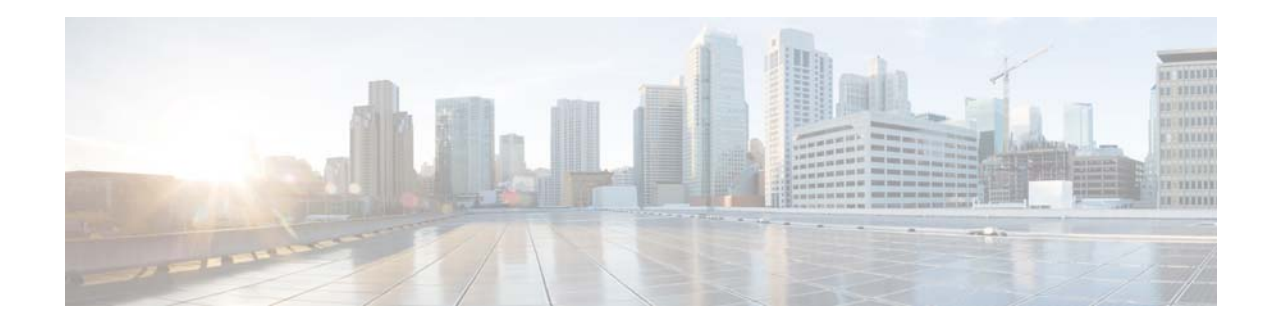

# **Release Notes for Configuration Migration Tool 1.0 for Cisco Content Security Virtual Appliances**

**Published: June 27, 2013 Revised: January 17, 2014** 

#### **Contents**

- **•** [Purpose of the Configuration Migration Tool, page 1](#page-0-0)
- **•** [Configuration Migration Requirements, page 2](#page-1-0)
- **•** [Appliance Settings Not Transferred, page 2](#page-1-1)
- **•** [Downloading and Installing the Configuration Migration Tool, page 3](#page-2-0)
- **•** [Migrating Your Appliance's Configuration, page 3](#page-2-1)
- **•** [Known Issues, page 5](#page-4-0)
- **•** [Related Documentation, page 6](#page-5-0)
- **•** [Service and Support, page 7](#page-6-0)

## <span id="page-0-0"></span>**Purpose of the Configuration Migration Tool**

This Configuration Migration Tool converts a configuration file from a physical Cisco Email Security appliance or Cisco Web Security appliance into a new file that can be uploaded to a virtual appliance. You can also convert a configuration file from a virtual appliance in order to upload it to a physical appliance.

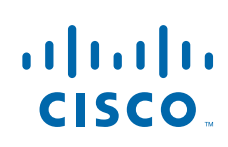

#### <span id="page-1-0"></span>**Configuration Migration Requirements**

#### **System Requirements**

The Configuration Migration Tool is a command line application that requires a computer running Windows 7.

#### **Compatible Versions of AsyncOS**

The following table displays the compatible versions of AsyncOS for Web and Email. You must have the latest build for each version in order to migrate your configuration.

The versions of AsyncOS running on a virtual appliance are referred to as "WSAV" and "ESAV".

| <b>Source AsyncOS Version</b> | <b>Destination AsyncOS Version</b>                                                             |
|-------------------------------|------------------------------------------------------------------------------------------------|
| WSA 7.5.0                     | <b>WSAV 7.7.5</b>                                                                              |
| WSA 7.5.1                     | <b>WSAV 7.7.5</b>                                                                              |
| WSA 7.5.2                     | WSAV 7.7.5                                                                                     |
| WSA 7.7.0                     | You can upload a 7.7.0 configuration file directly to a virtual appliance<br>running $7.7.5$ . |
|                               | Do not use the Configuration Migration Tool.                                                   |
| WSAV 7.7.5                    | WSA 7.7.0                                                                                      |
| ESA 7.6.0                     | <b>ESAV 8.0.0</b>                                                                              |
| ESA 7.6.1                     | <b>ESAV 8.0.0</b>                                                                              |
| ESA 7.6.2                     | <b>ESAV 8.0.0</b>                                                                              |
| ESA 7.6.3                     | <b>ESAV 8.0.0</b>                                                                              |
| ESA 8.0.0                     | <b>ESAV 8.0.0</b>                                                                              |
| <b>ESAV 8.0.0</b>             | ESA 8.0.0                                                                                      |

*Table 1-1 Compatible Versions of AsyncOS for the Configuration Migration Tool*

**For AsyncOS releases later than the versions listed in this table:**  The configuration migration tool is not compatible with newer AsyncOS releases. For configuration migration instructions, see the AsyncOS release notes.

#### <span id="page-1-1"></span>**Appliance Settings Not Transferred**

The following settings cannot be transferred between physical and virtual security appliances:

Ι

- **•** Network settings
- **•** Hardware-specific settings
- **•** SaaS certificate names

Before you upload the converted configuration file to the destination appliance, you will need to configure the network settings on that appliance. You can install any necessary SaaS certificates after you upload the new configuration file.

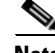

**Note** If the new network settings and interfaces you configure differ from the settings on the original physical appliance, certain features migrated to the virtual appliance may not work correctly, such as service updates, the Network Time Protocol server, packet capture, and (vESA only) content filters. You will need to update those configurations.

### <span id="page-2-0"></span>**Downloading and Installing the Configuration Migration Tool**

Download the Configuration Migration Tool from the Software Downloads area on Cisco.com.

- **Step 1** Navigate to the the relevant URL:
	- **•** For Email Security Appliances:

[http://software.cisco.com/download/release.html?mdfid=284900944&flowid=41782&softwareid=](http://software.cisco.com/download/release.html?mdfid=284900944&flowid=41782&softwareid=282975113&release=8.0.0&relind=AVAILABLE&rellifecycle=GD&reltype=latest) [282975113&release=8.0.0&relind=AVAILABLE&rellifecycle=GD&reltype=latest](http://software.cisco.com/download/release.html?mdfid=284900944&flowid=41782&softwareid=282975113&release=8.0.0&relind=AVAILABLE&rellifecycle=GD&reltype=latest)

**•** For Web Security Appliances:

[http://software.cisco.com/download/release.html?mdfid=284806698&flowid=41610&softwareid=](http://software.cisco.com/download/release.html?mdfid=284806698&flowid=41610&softwareid=282975114&release=7.7.5&relind=AVAILABLE&rellifecycle=GD&reltype=latest) [282975114&release=7.7.5&relind=AVAILABLE&rellifecycle=GD&reltype=latest](http://software.cisco.com/download/release.html?mdfid=284806698&flowid=41610&softwareid=282975114&release=7.7.5&relind=AVAILABLE&rellifecycle=GD&reltype=latest)

- **Step 2** Click the link for this tool in the navigation bar on the left side of the page and download the tool.
- **Step 3** Run the installation wizard on a Windows 7 computer and use the default settings.

The Configuration Migration Tool will be installed in the following directory: C:\Cisco\ConfigMigration.

## <span id="page-2-1"></span>**Migrating Your Appliance's Configuration**

#### **Before You Begin**

- For instructions about downloading and uploading configuration files, read the documentation on configuration files in the online help or user guide for your AsyncOS version.
- **•** Install the Configuration Migration Tool.
- **•** From the source appliance, download the configuration file that you want to convert. It must be saved on the local Windows 7 computer.

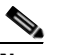

**Note** Do not mask passwords.

**•** Configure the network settings on the destination appliance.

#### **Procedure**

- **Step 1** Click the Start menu on the local Windows 7 computer.
- **Step 2** Enter cmd.exe in the search field and press Enter.

Windows opens the command line prompt.

Step 3 Run the C:\Cisco\ConfigMigration\ConfigMigration.bat [option] program with the following options:

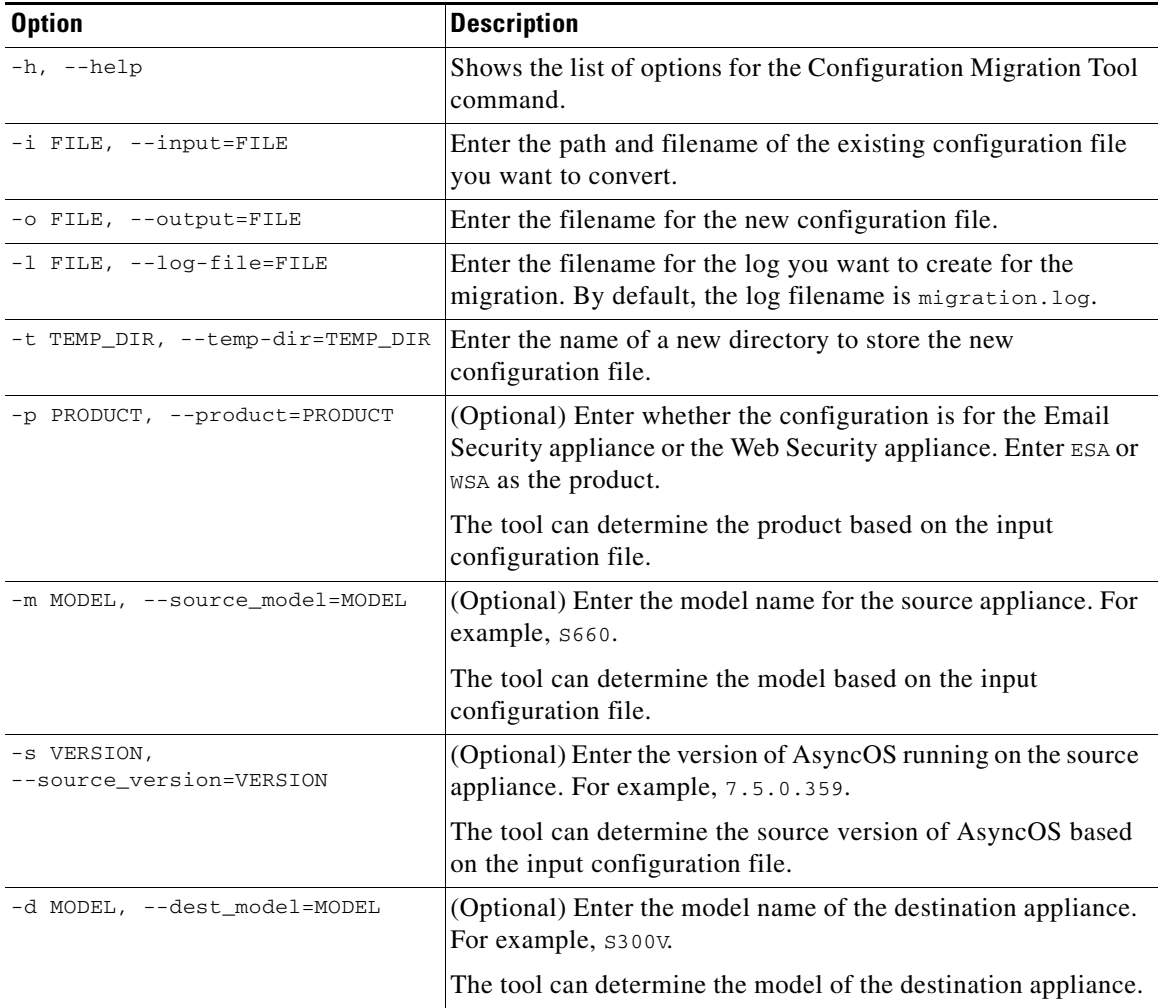

**Step 4** On the destination appliance, upload the converted configuration file from the local computer:

Use the Load Configuration section of the **System Administration > Configuration File** page -or-

Run the loadconfig command in the appliance's CLI and upload the configuration file from the local computer.

ן

**Step 5** If you see a warning message stating that the configuration file is not supported by the current AsyncOS version, ignore this warning.

**Step 6** Commit your changes.

**Step 7** (Email Security appliances only) Resume the operation of the appliance: Use the **System Administration > Shutdown/Suspend** page in the Web interface. -or-Run the resume command in the CLI.

#### **What To Do Next**

Configure settings not transferred by the configuration file. See [Appliance Settings Not Transferred,](#page-1-1)  [page 2.](#page-1-1)

### <span id="page-4-0"></span>**Known Issues**

 $\overline{\phantom{a}}$ 

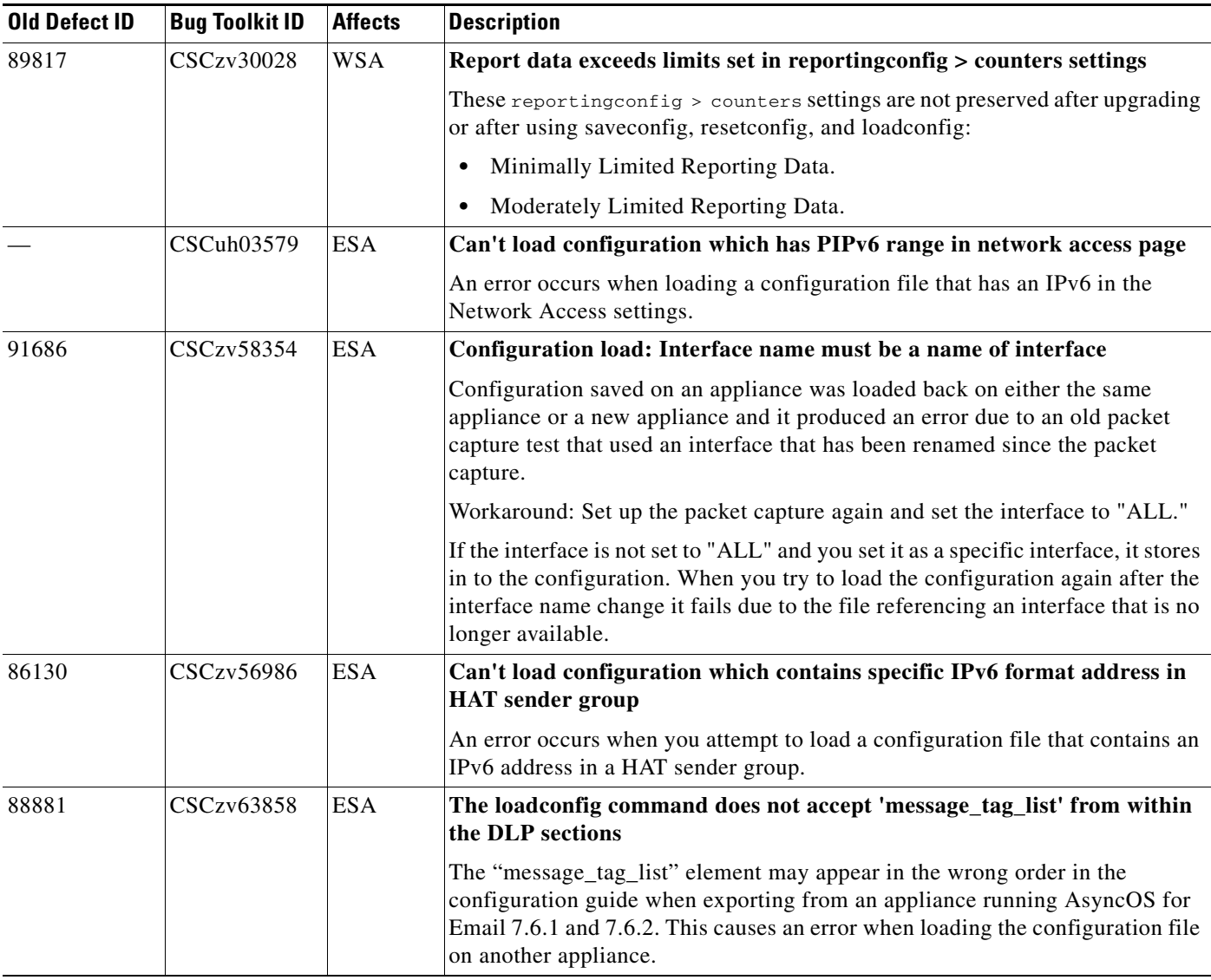

*Table 2 Known Issues for Cisco Configuration Migration Tool*

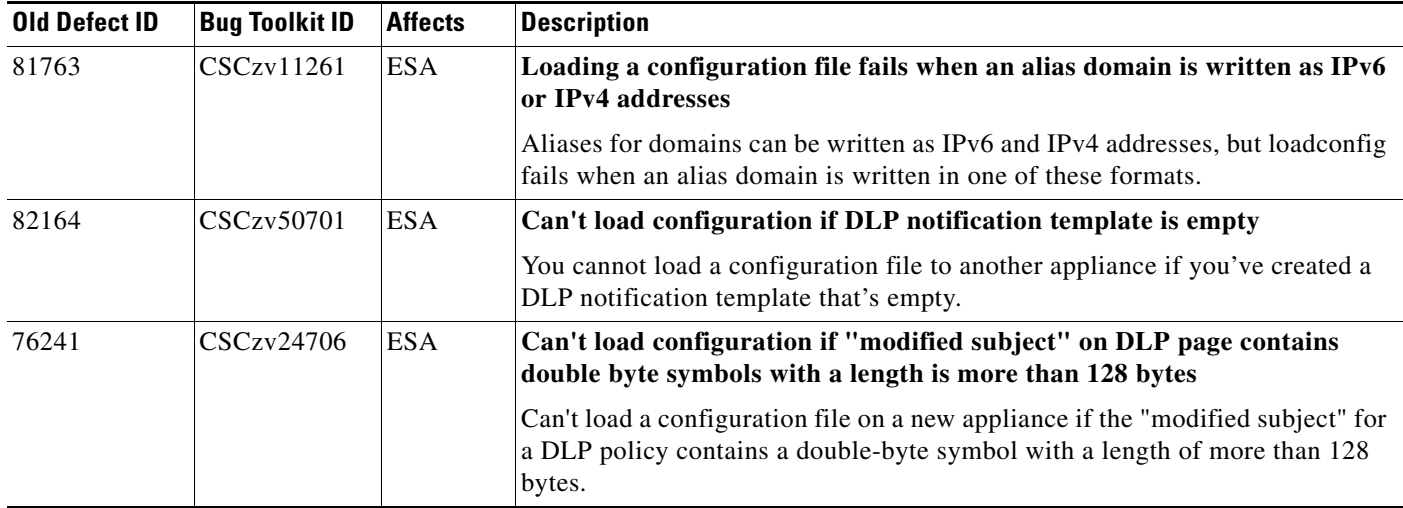

#### *Table 2 Known Issues for Cisco Configuration Migration Tool*

## <span id="page-5-0"></span>**Related Documentation**

The documentation set for Cisco Content Security virtual appliances includes the following documents and books:

- **•** *Release Notes for the Configuration Migration Tool for Cisco Content Security Virtual Appliances* (This document)
- **•** *Cisco Content Security Virtual Appliance Installation Guide*
- **•** *Cisco IronPort AsyncOS for Web User Guide*
- **•** *Cisco IronPort AsyncOS CLI Reference Guide*
- **•** *Cisco AsyncOS for Email User Guide*

This and other documentation is available [at the following locations:](http://www.cisco.com/en/US/products/ps10154/tsd_products_support_series_home.html) 

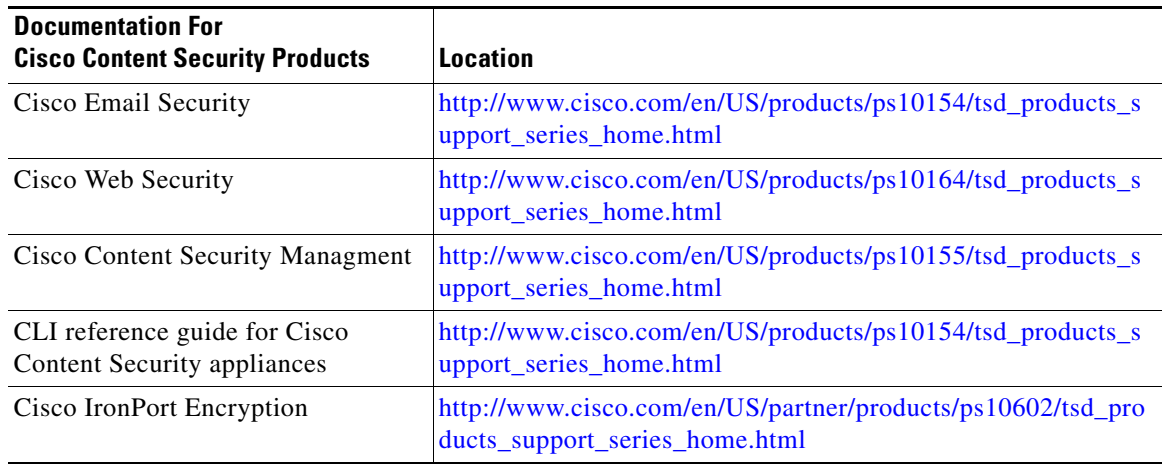

ן

### <span id="page-6-0"></span>**Service and Support**

 $\mathbf I$ 

To obtain support, visit:

International: [http://www.cisco.com/en/US/support/tsd\\_cisco\\_worldwide\\_contacts.html](http://www.cisco.com/en/US/support/tsd_cisco_worldwide_contacts.html) Support Site: [http://www.cisco.com/en/US/products/ps11169/serv\\_group\\_home.html](http://www.cisco.com/en/US/products/ps11169/serv_group_home.html)

This document is to be used in conjunction with the documents listed in the ["Related Documentation"](#page-5-0) section.

Cisco and the Cisco logo are trademarks or registered trademarks of Cisco and/or its affiliates in the U.S. and other countries. To view a list of Cisco trademarks, go to this URL: [www.cisco.com/go/trademarks](http://www.cisco.com/go/trademarks). Third-party trademarks mentioned are the property of their respective owners. The use of the word partner does not imply a partnership relationship between Cisco and any other company. (1110R)

Any Internet Protocol (IP) addresses and phone numbers used in this document are not intended to be actual addresses and phone numbers. Any examples, command display output, network topology diagrams, and other figures included in the document are shown for illustrative purposes only. Any use of actual IP addresses or phone numbers in illustrative content is unintentional and coincidental.

© 2013-2014 Cisco Systems, Inc. All rights reserved.

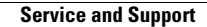

**The State** 

 $\overline{\mathbf{I}}$ 

 $\mathsf I$ 

П